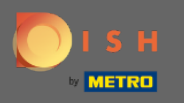

## A DISH Reservation adminisztrációs paneljén kattintson a visszajelzésre a vélemények kezeléséhez.  $\boldsymbol{\Theta}$

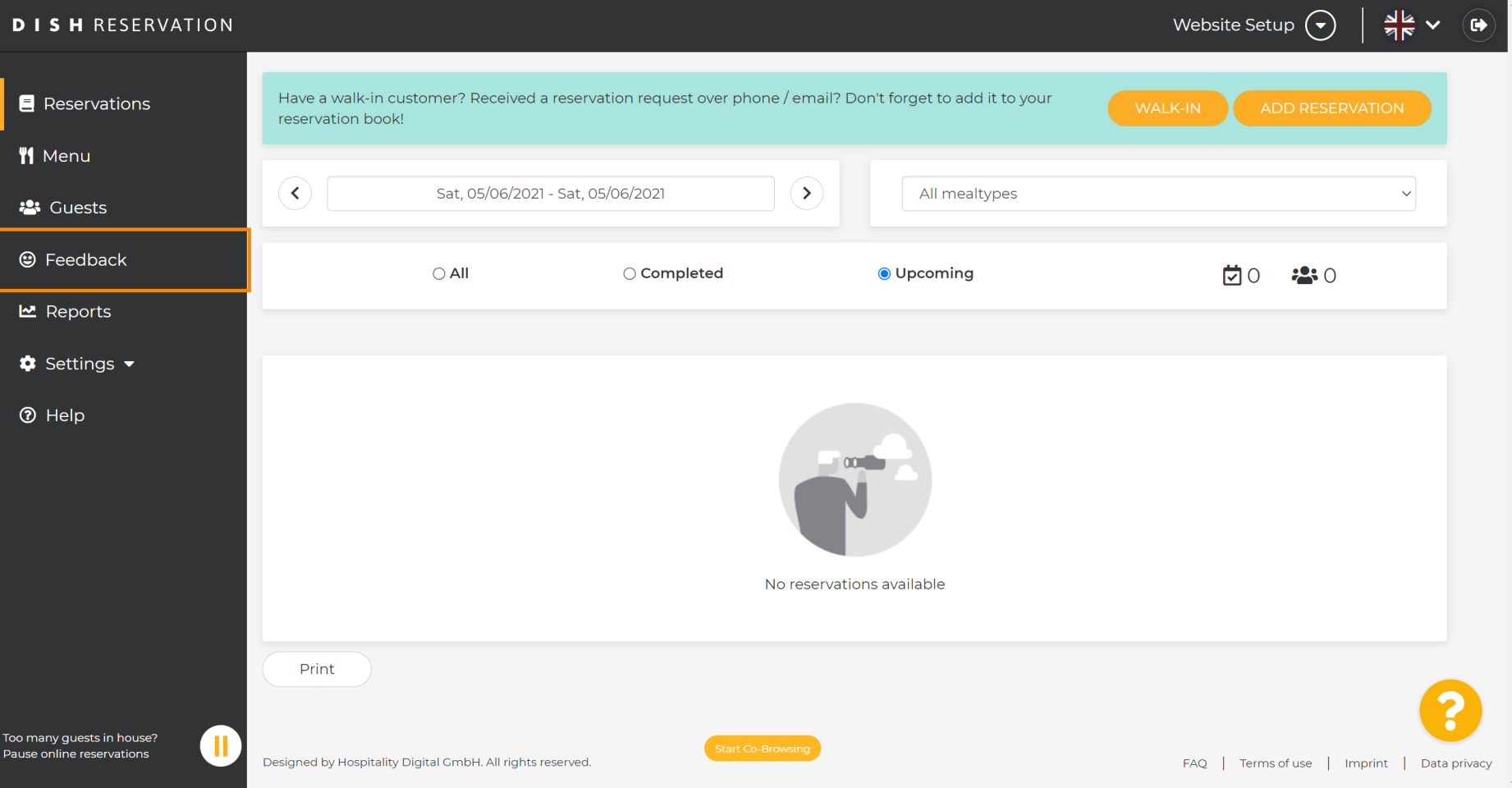

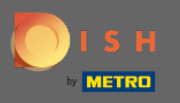

 $\bigcap$ 

Az összes különféle visszajelzés most megjelenik. Véleményeit közzéteheti és válaszolhat is. Megjegyzés: A névtelen visszajelzésekre nem lehet válaszolni.

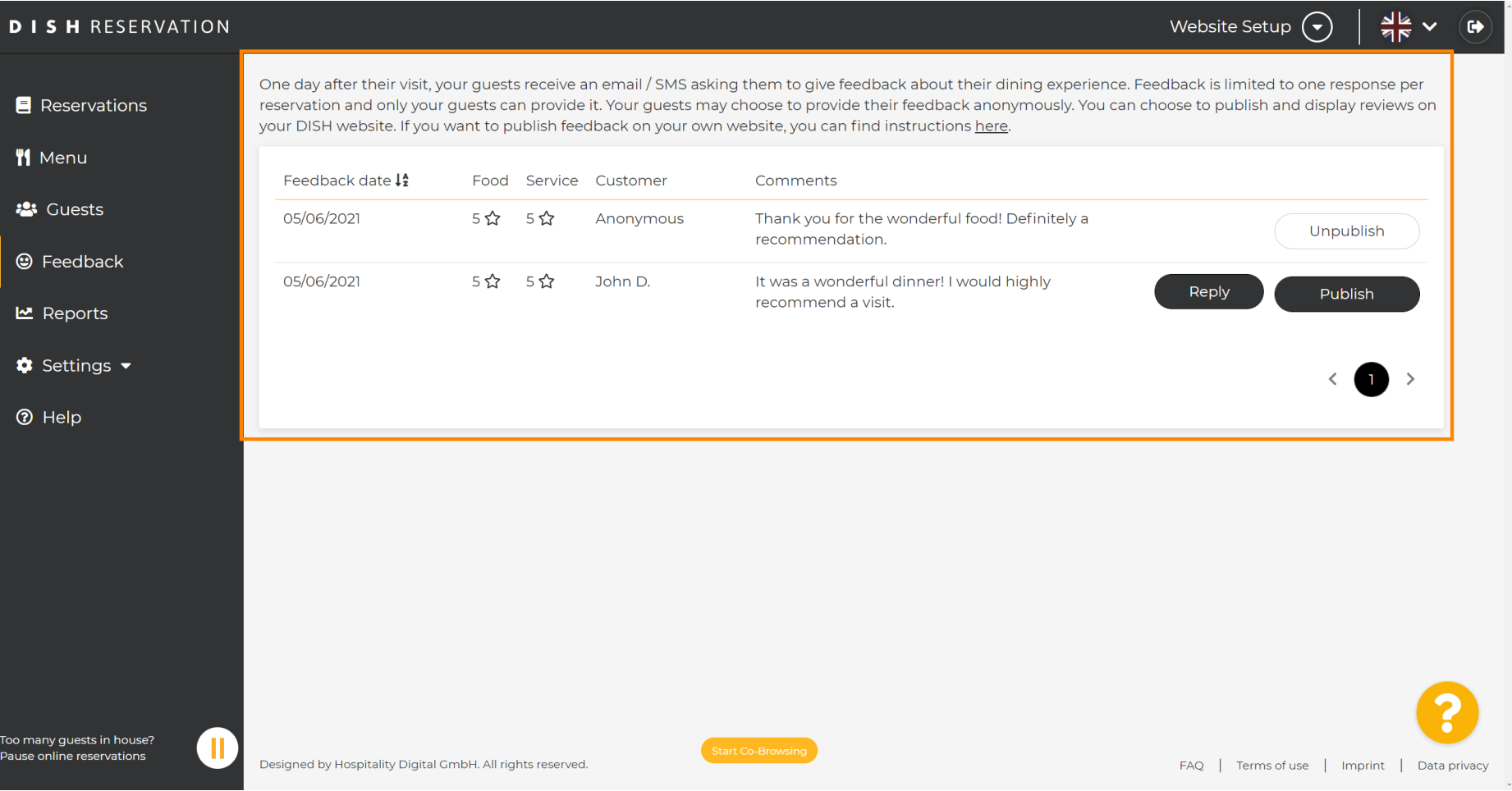

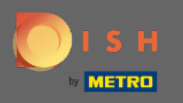

 $\boldsymbol{\theta}$ 

## Ha üzenetet szeretne írni az ügyfélnek, aki véleményt írt, kattintson a válasz gombra.

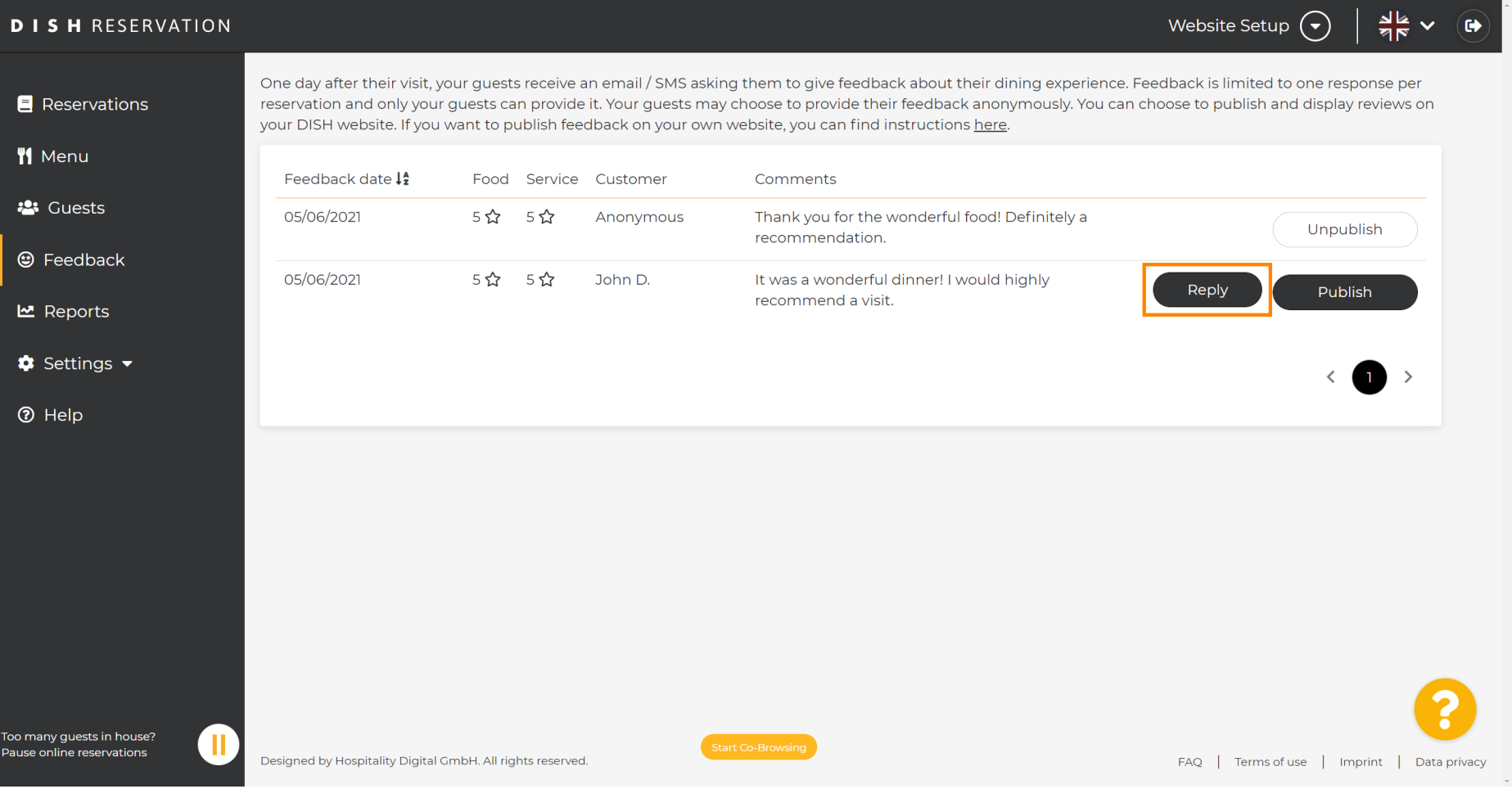

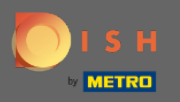

 $\boxed{T}$ 

Most írja be az üzenetet , amelyet el szeretne küldeni ügyfelének. Megjegyzés: Az üzenetet e-mailben küldjük el.

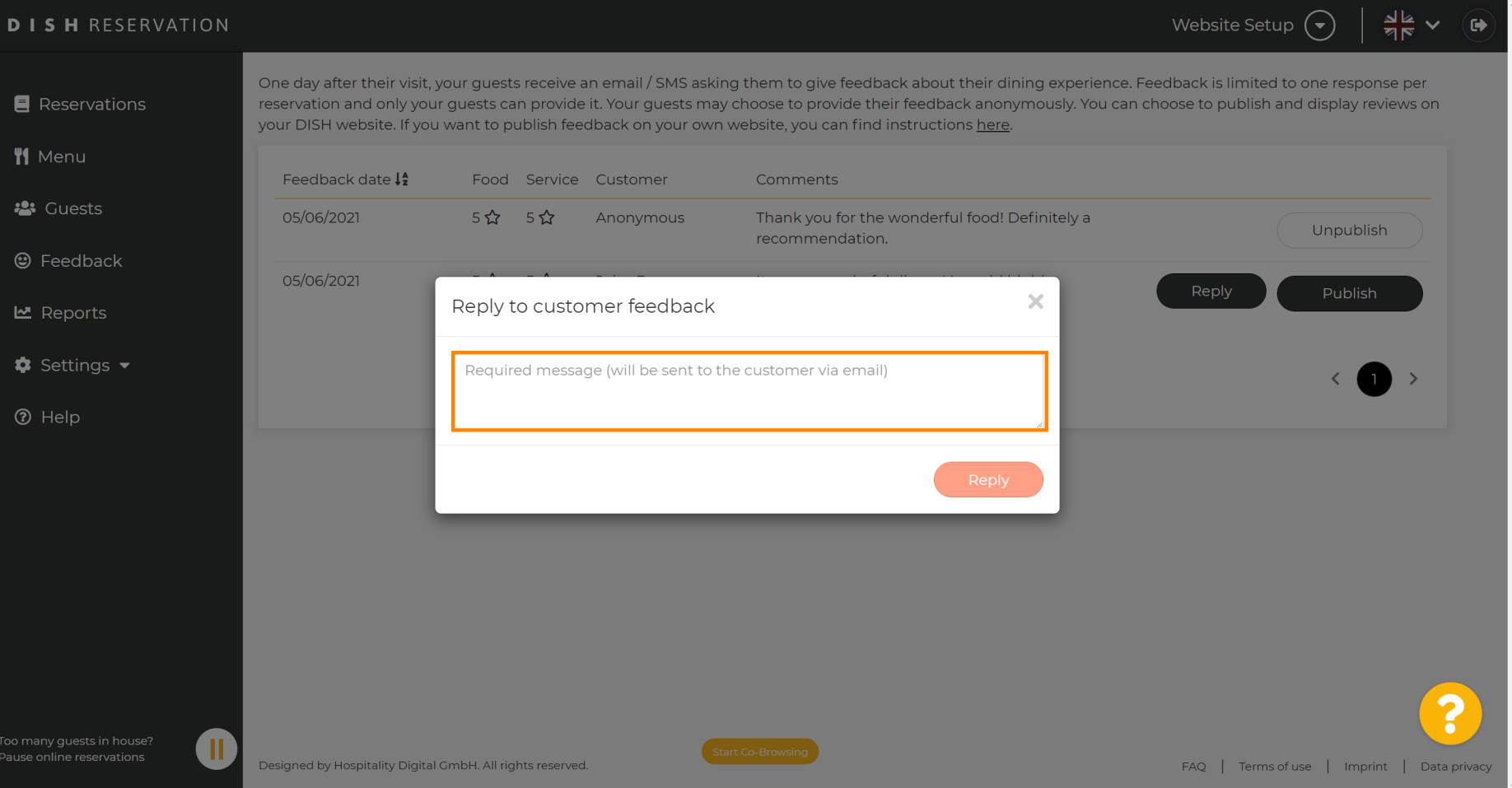

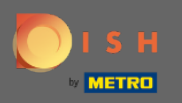

 $\boldsymbol{\theta}$ 

## Az üzenet elküldéséhez kattintson a Válasz gombra.

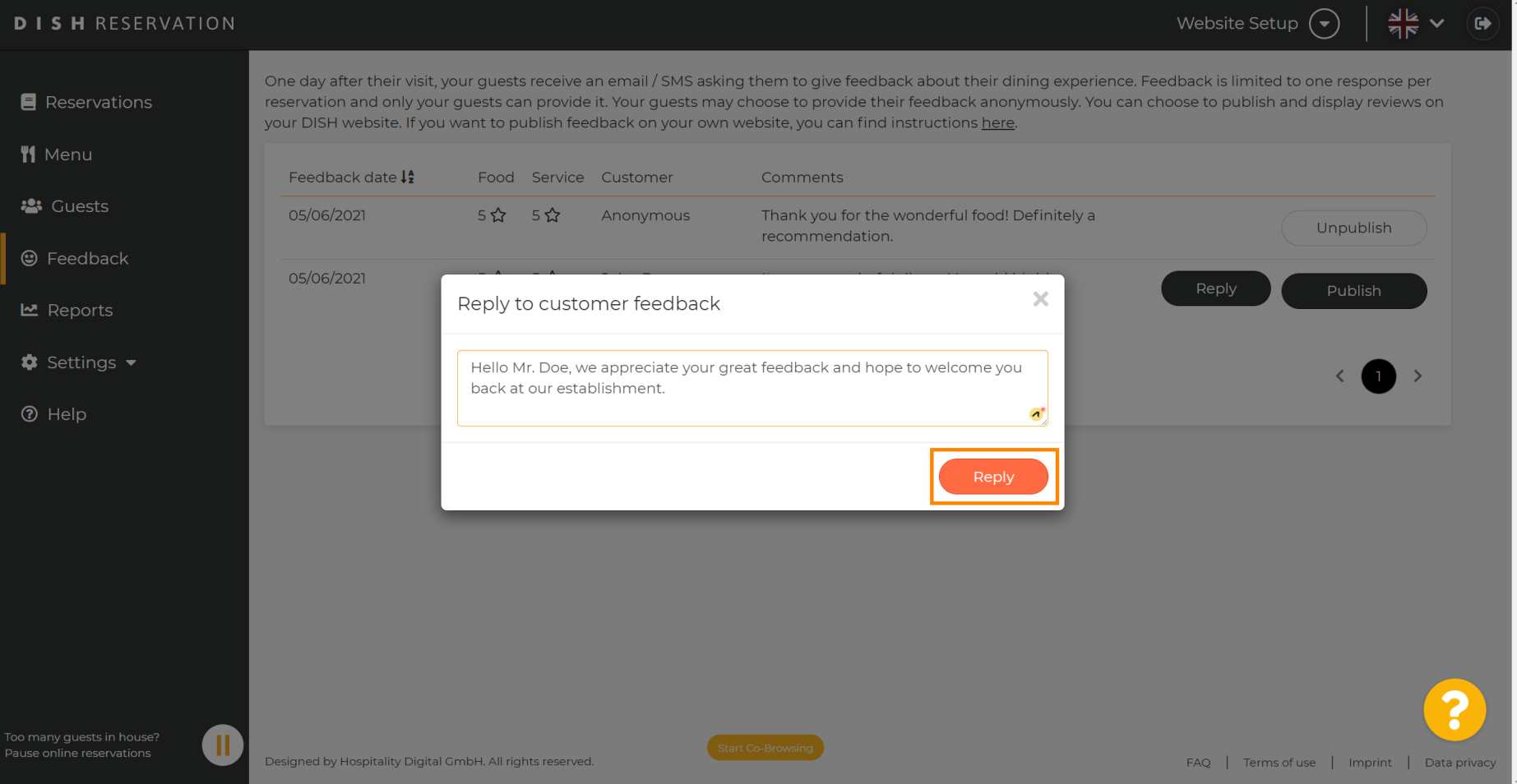

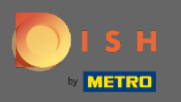

 $\bigcirc$ 

## Ez az. Sikeresen válaszolt az ügyfelek visszajelzéseire.

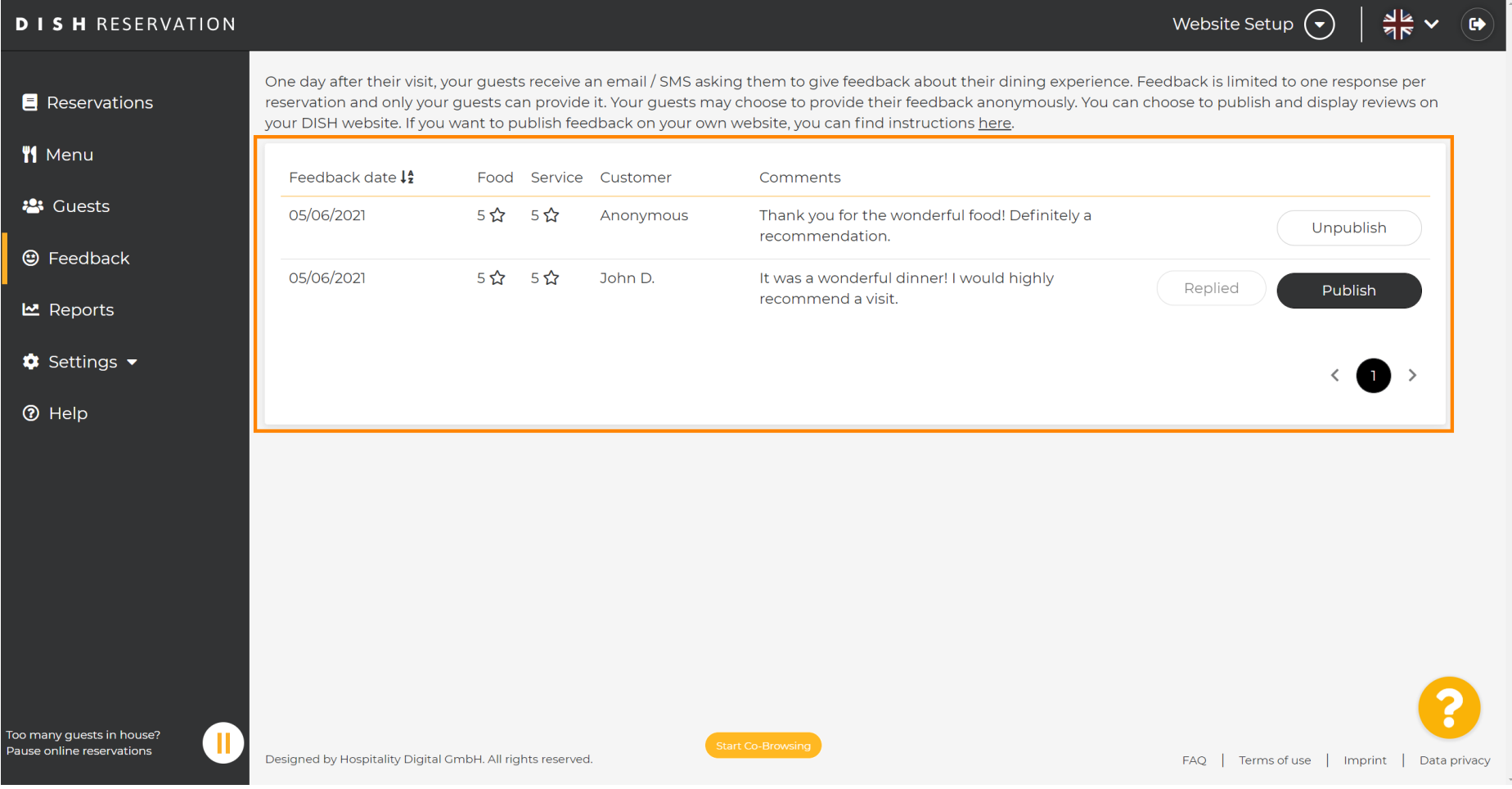